## **EXAM 1 – Computer PORTION**

Put all of your code in one m-file and name it: lastname\_firstname.m (all lower case).

Include your name, section number, and CM number in the header section of your code. There should be no output other than what is asked for.

## **Problem (50 pts)**

Download the Excel spreadsheet named "coal.xls" from the course web page at http://www.rose-hulman.edu/ME123/courseware.shtml

It contains two rows of data. The first row lists the date in November while the second row lists the amount of coal (in tons) delivered to a small power plant for 14 days from Nov 15 to Nov 28.

Write a MATLAB code to

a) Read in the data stored in the Excel spreadsheet. Print the contents of the file to a text file lastname\_firstname1.txt, where lastname and firstname should be replaced by *your* last and first names, respectively. Do not forget to use the **fclose** command in your code. The first 3 lines of the text file should be:

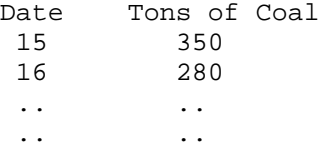

- b) Plot amount of coal delivered as a function of the date from 15 to 28. Properly label both axes, and give your plot a title.
- c) Assume that the price of coal for the first week is \$51.23 per ton and for the second week is \$57.48 per ton. Use the concept of a for loop to compute the power plant's total coal cost for week #1 and for week #2. Print the answers to the screen using the following format:

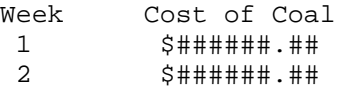

When you are done, post your m-file answer to the correct folder:

- 1. Double-click on "My Network Places". If it is not on your desktop, look in your start menu.
- 2. Double-click on "[DFS] Root". *Not [AFS] Root*.
- 3. Log in with your email address and password.
- 4. Double-click on Academic Affairs.
- 5. Double-click on ME.
- 6. Double-click on ME123.
- 7. Double-click on Exams.
- 8. Double-click on the folder with your section number.
- 9. Copy and paste your m-file to this folder.

NOTE: All programming must stop at 8:30pm. You will have a few minutes after that to post your file if you need that time.